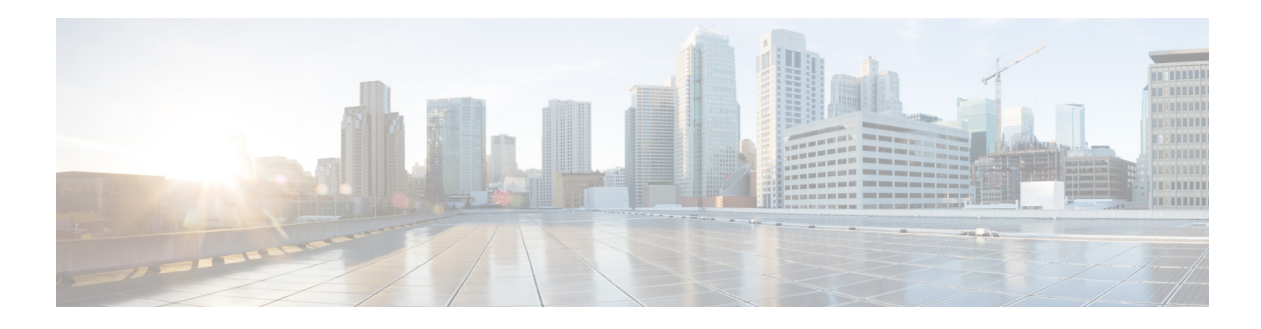

## **T Commands**

This chapter describes the Cisco NX-OS FabricPath commands that begin with T.

**The Second** 

## **topology**

To configure fabricpath Operation, Administration, and Maintenance (OAM) service topology identifier, use the **topology** command in fabricpath OAM profile configuration mode. To remove the service topology, use the **no** form of this command.

 $\frac{\mathcal{L}}{\mathcal{L}}$ 

**Note** Cisco Nexus 5500 Series switch only supports 2 topologies; the default or base topology (topology 0), and another optional topology (for example, topology 1).

**topology** *topology-id*

**no topology** [*topology-id*]

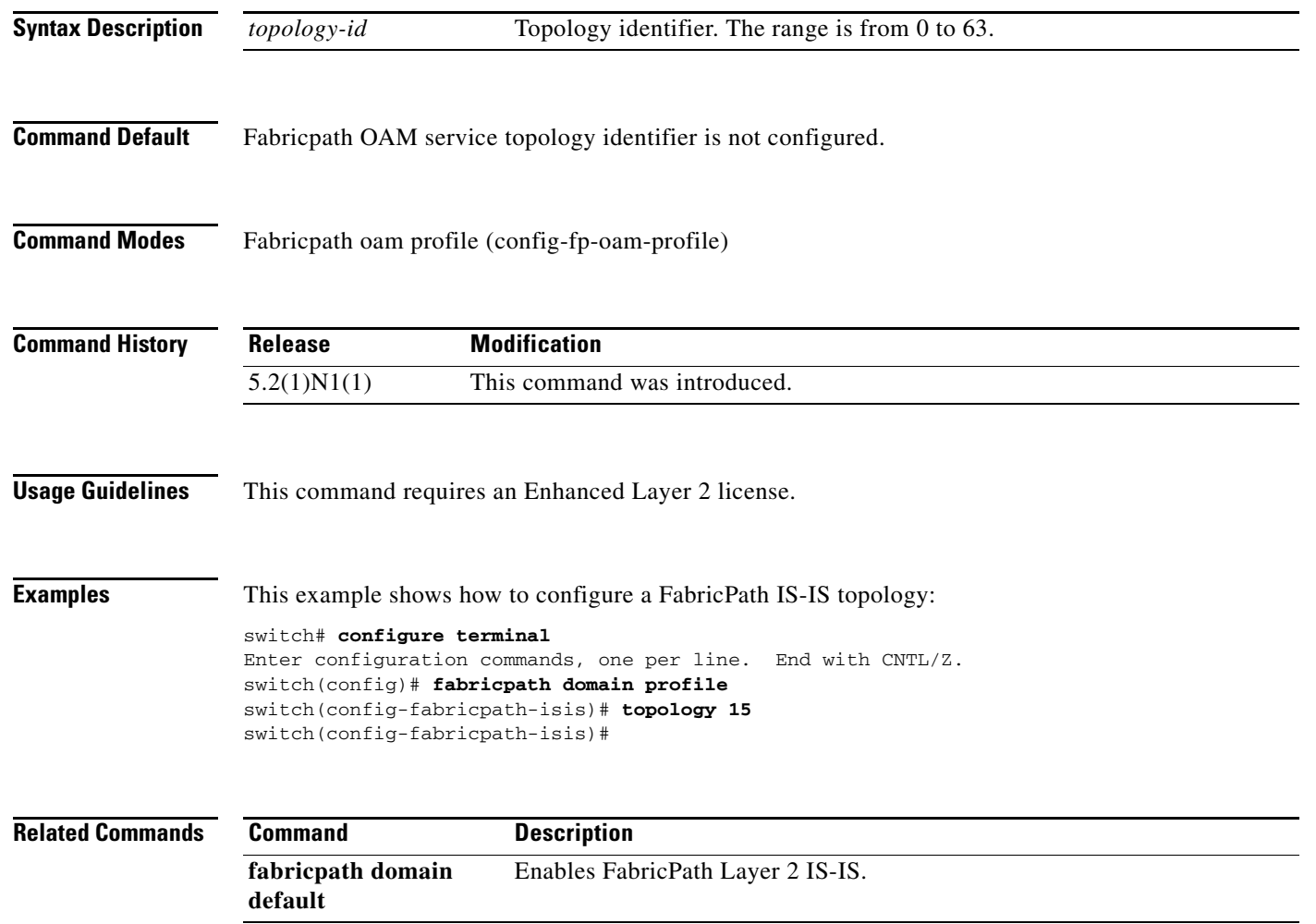

## **traceroute fabricpath**

To send a FP OAM Path Trace Request message to the egress switch ID, use the **traceroute fabricpath**  command. To return to the default setting, use the **no** form of this command.

**traceroute fabricpath switch-id** *switch-id* [**interface** *interface-id*] [**vlan** *vlan-id* | **tag** *tag-id* ] [**use-host-vlan**] [**verbose**] [**reply mode out-of-band** { **ipv4** *ipv4*-*addr* | **ipv6** *ipv6*-*addr*}] [**forward flow** *flow-entropy* { **l2** | **l3** }] [**hop** *hop-count*] [**topology** *topology-id*] | [**timeout** *timeout-value*]

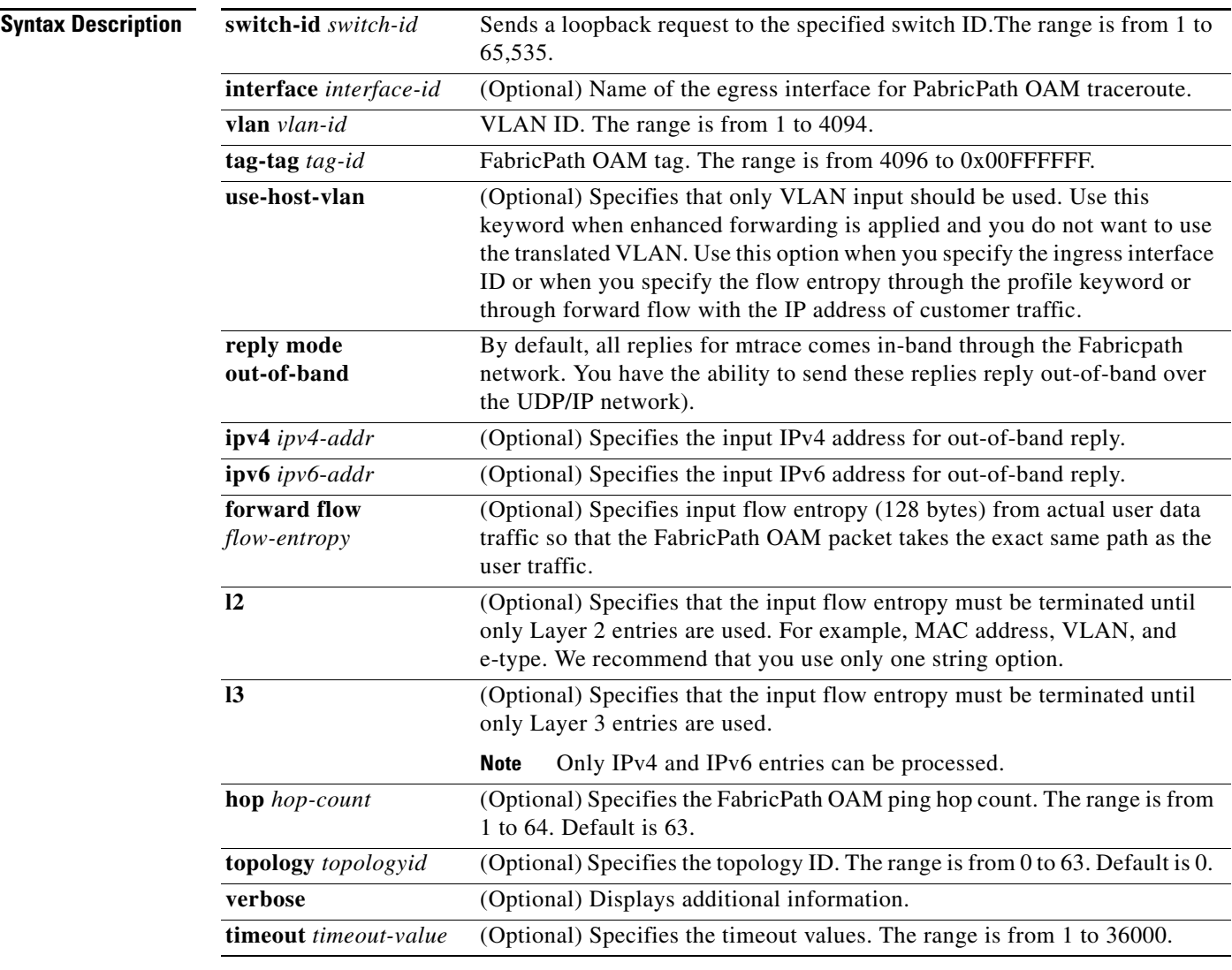

**Defaults** None

**Command Modes** Privileged EXEC (#)

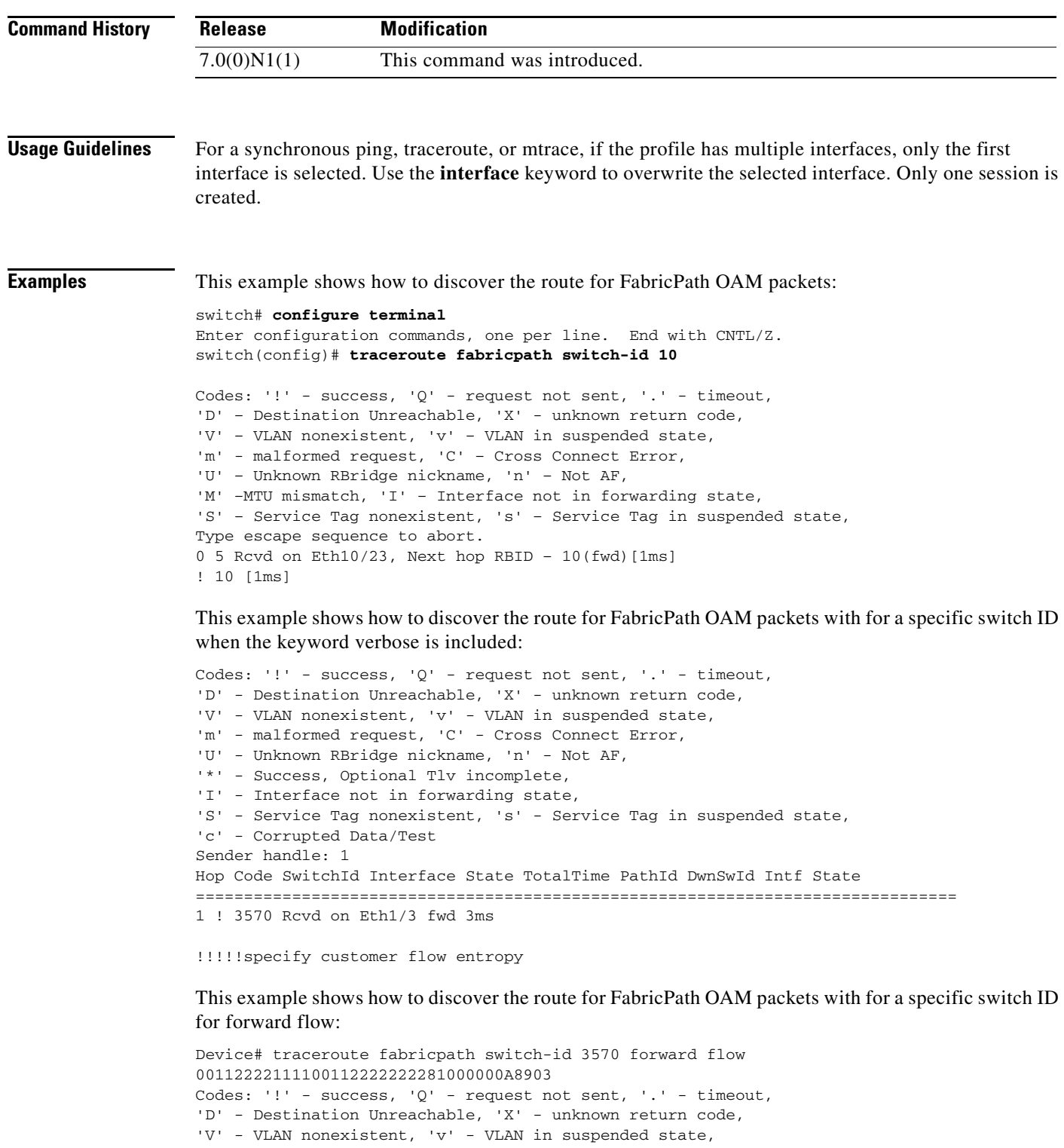

- 'm' malformed request, 'C' Cross Connect Error,
- 'U' Unknown RBridge nickname, 'n' Not AF,
- '\*' Success, Optional Tlv incomplete,
- 'I' Interface not in forwarding state,

```
'S' - Service Tag nonexistent, 's' - Service Tag in suspended state,
```

```
'c' - Corrupted Data/Test
Sender handle: 2
```
۰

Hop Code SwitchId Interface State TotalTime PathId ============================================================ 1 ! 3570 Rcvd on Eth1/3 fwd 3ms !!!!Interactive traceroute with user specified layer 2 flow entropy

This example shows interactive traceroute with user specified layer 2 flow entropy:

switch# **traceroute fabricpath**

```
Switch-id(1-65535) [1] 3570
Timeout in seconds [2]
Extended command(y/n) [n] y
OAM Profile(1-1023) [none]
Interface [none]
Ingress Interface [none]
Forward Flow entropy [n] y
Forward Flow entropy type L2/L3 [L2]
Forward Flow source mac address(aaaa.bbbb.cccc) [0001.ccaa.aabb]
Forward Flow destination mac address(aaaa.bbbb.cccc) [0001.ccaa.3abb]
Forward Flow vlan(vlan id or none) [1] 10
Forward Flow stag(1-0xFFFFFF) [none]
Forward Flow ether type [0x9100]
Reverse Flow entropy [n]
Reply mode out of band [n]
Verbose [n]
Hop count(1-63) [63]
Topology id [0]
Use host vlan [n]
Vlan(vlan id or none) [1] 10
Control path forward request [n]
Control path reverse request [n]
Codes: '!' - success, 'Q' - request not sent, '.' - timeout,
'D' - Destination Unreachable, 'X' - unknown return code,
'V' - VLAN nonexistent, 'v' - VLAN in suspended state,
'm' - malformed request, 'C' - Cross Connect Error,
'U' - Unknown RBridge nickname, 'n' - Not AF,
'*' - Success, Optional Tlv incomplete,
'I' - Interface not in forwarding state,
'S' - Service Tag nonexistent, 's' - Service Tag in suspended state,
'c' - Corrupted Data/Test
Sender handle: 3
Hop Code SwitchId Interface State TotalTime PathId
============================================================
1 ! 3570 Rcvd on Eth1/3 fwd 3ms
```
**Related Commands Command Description**

П